## **Technical Bulletin Incorrect Date on SIRIUS SL10 & SL 100 January 18, 2008**

As of Jan 1, 2008 Stiletto 10 and Stiletto 100 devices exhibit an incorrect date due to an error in how days are calculated in 2008 – a leap year. This issue does not impact the performance of the majority of functions. However, subscribers who use the Scheduled Recording feature will encounter the problem by finding that scheduled recordings occurred one day ahead of the actual broadcast date.

A software update has been posted to correct this problem. This update is available for all Stiletto 100 and Stiletto 10 radios via either My Sirius Studio or automatic WiFi download.

## **Updating over WiFi**

Stiletto 100 users may receive the update automatically over WiFi by following these steps.

- 1. Be sure you are within range of an accessible WiFi network.
- 2. From the Main Menu, use the media dial to scroll to **Internet Radio.**
- 3. Press the **Select** button to connect. If connecting for the first time, see page 41. in your users manual for complete instructions.
- 4. Once connected, simply tune to your favorite station and let it play for several hours. The update will be downloaded automatically.
- 5. Follow the on screen prompts to complete update.

## **Updating using My Sirius Studio**

Stiletto 10 customers and Stiletto 100 customers who do not have WiFi access may update their software using the My Sirius Studio™ software which came with your Stiletto.

- 1. Make sure you have an active Internet connection from your PC.
- 2. Launch the My Sirius Studio™ software on your computer.
- 3. Connect the SL 10 or SL 100 to your computer using the USB cable supplied with your device.
- **4.** In My SIRIUS Studio, click on the gear icon **next to the device icon OR go to File → Device Settings → Check for Software Update.**
- 5. Click on "Update Software" to download the complete set of Stiletto software and firmware updates.
- 6. Follow the instructions that appear in your **My SIRIUS Studio** software to complete the updates.

## **Verifying the updated firmware version on Stiletto**

To check if your Stiletto is running the updated version, select **Home → Settings → Device → Device Info**. The Stiletto 1.1 Release component versions are as follows:

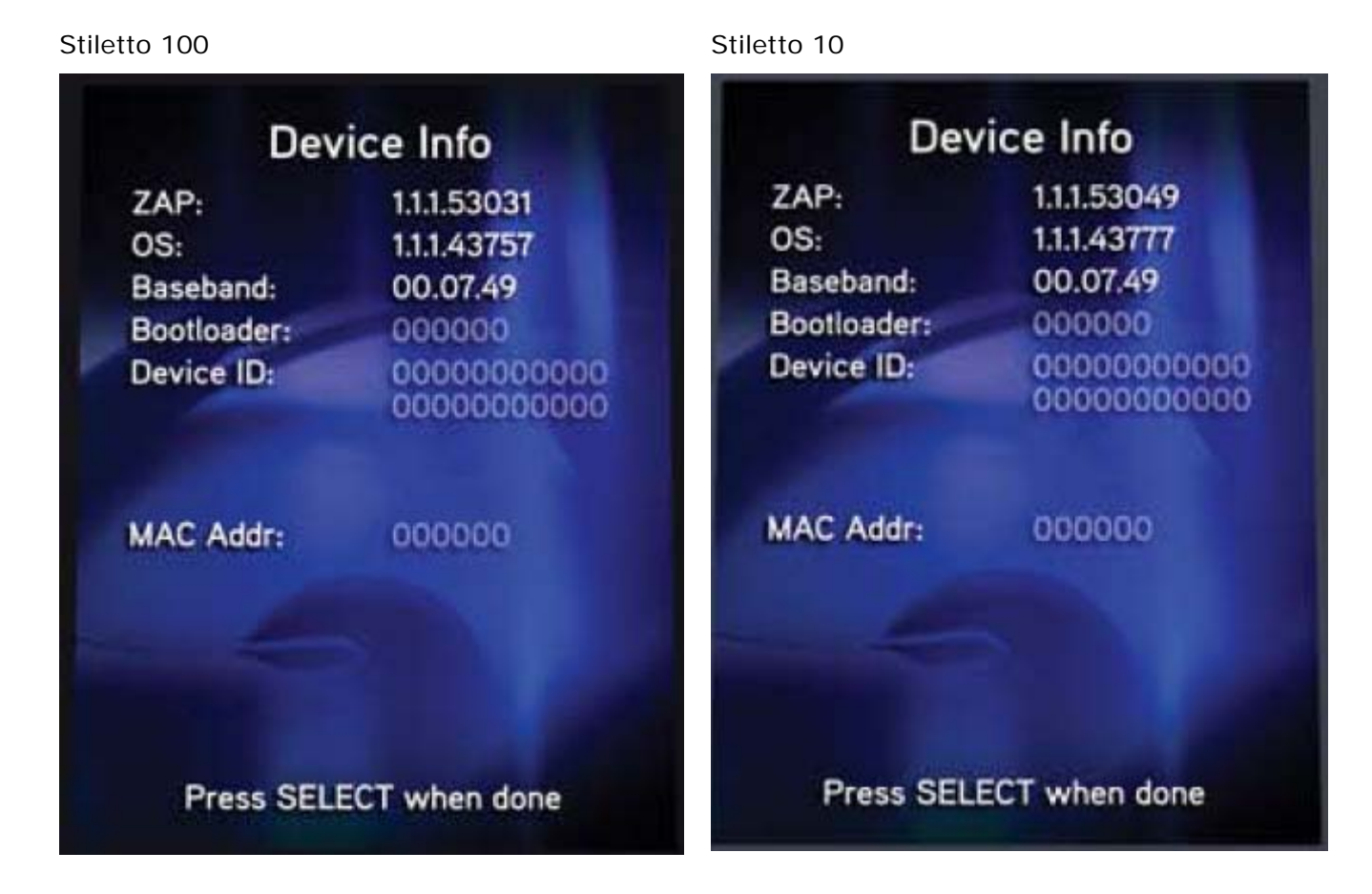

For additional questions regarding your Stiletto or SIRIUS service, please refer to the product manuals. You can also reach Customer Service at 1-888-539-7474 from 7am-1am Eastern Time 7 days a week, or by [email.](http://www.siriuscanada.ca/en/auxiliary/inquiries.aspx)